## **Using Macro Expressions on Parsing or Composing a Flat File**

For parsing and composing flat files there is a set of counters and related macros available that provide extended features.

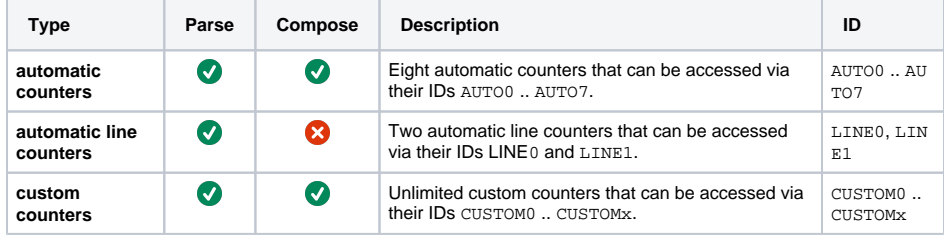

You cannot access these counters directly but only via the macro expressions listed in the table below. Macro expressions referring to one of the counters can be specified on flat file **records** and on flat file **pro perties** (see also [Defining a Flat File Data Structure\)](https://doc.scheer-pas.com/display/DESIGNER/Defining+a+Flat+File+Data+Structure) in the stereotype attributes **parseMacro** and **compo seMAcro**.

- When parsing/composing the first record, all counters have the initial value of 0.
- Automatic counters automatically increase with each processed record.
- $\bullet$ Custom counters have to be increased manually using the **IncreaseCounter**() macro (see below).

The counters can be handled using the following macros:

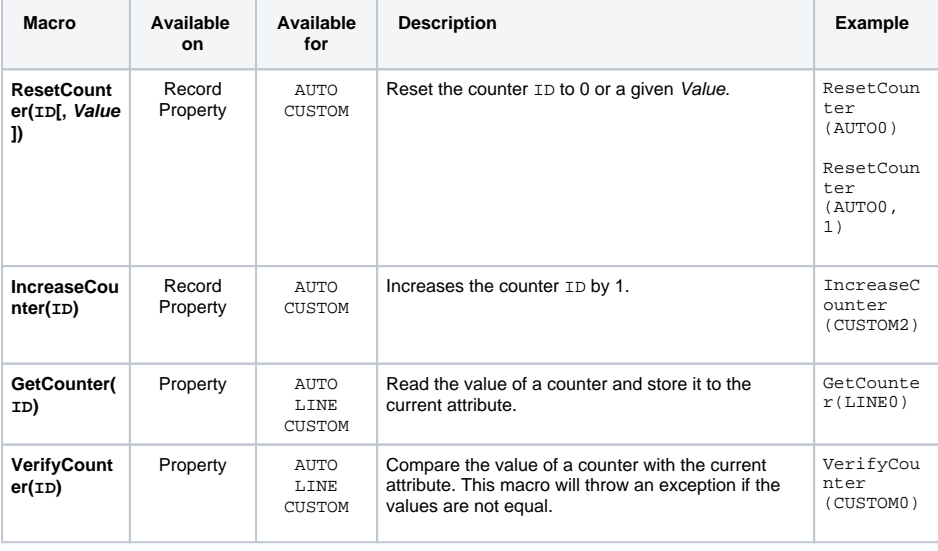

For **GetCounter()** and **VerifyCounter()** only attributes of type **Integer** are supported. (i)

## <span id="page-0-0"></span>Example

The Flat File adapter example shows the usage of an automatic counter to provide a line number to the data records during the composing process. Refer to [Defining a Flat File Data Structure](https://doc.scheer-pas.com/display/DESIGNER/Defining+a+Flat+File+Data+Structure) for more details on the example flat file.

- **Property line** stores the number of the product line by using GetCounter (AUTO0).
- With every **Header** record, the counter gets reset to 0 by using ResetCounter(AUTO0). This way the header record will not be counted.

The picture below shows the composing process for the example with emphasis on macro execution.

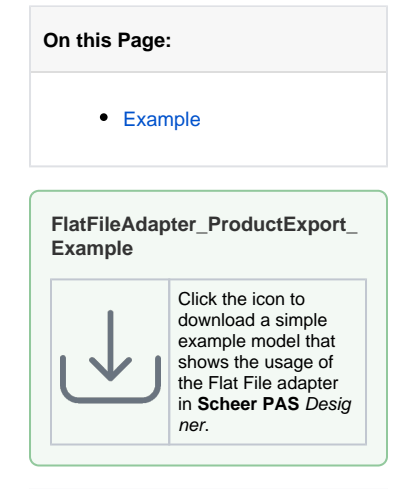

## **Related Pages:**

[Defining a Flat File Data](https://doc.scheer-pas.com/display/DESIGNER/Defining+a+Flat+File+Data+Structure)  **[Structure](https://doc.scheer-pas.com/display/DESIGNER/Defining+a+Flat+File+Data+Structure)** 

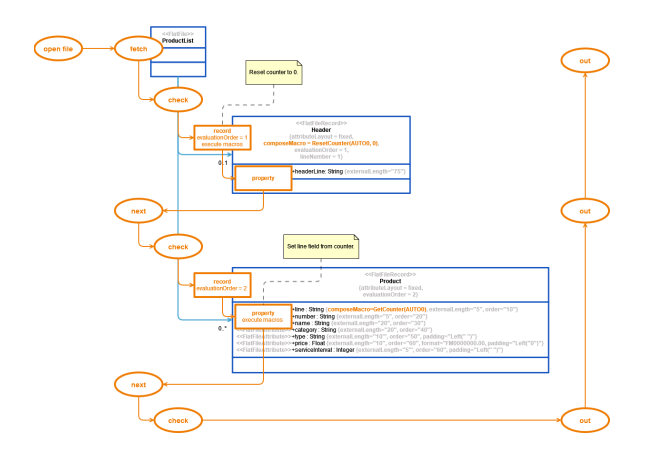